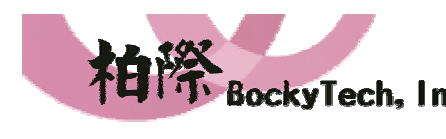

What is WinEdt?

I. 柏際股份有限公司 **BockyTech, Inc.** 100台北市中正區延平南路70號5F之5 Tel:886-2-23618050 Fax:886-2-23619803

5F-5, 70, Yanping S. Rd., Taipei 100, Taiwan, R.O.C. Http://www.bockytech.com.tw

WinEdt is a powerful, extremely flexible and versatile native editor and shell for MS Windows with a strong predisposition towards the creation of [La]TeX documents (and much more!)...

WinEdt provides an integrated development environment and is widely used as a front-end for compilers and typesetting systems, such as TeX. WinEdt's highlighting schemes can be customized for different modes. WinEdt's Spell Checking functionality supports multi-lingual setups, and dictionaries (word-lists) are available for many languages.

As an editor, WinEdt allows you to exploit its intuitive (customizable) predefined interface and graphic controls. However, if you are not too keen on the mouse interface, don't worry: WinEdt also provides the means to customize its keyboard interface, allowing you to use single or double keystroke shortcuts that can be associated with any menu item.

If you want to use many of WinEdt's advanced features you'll have to consult on-line help. Many topics, varying from WinEdt's Menu Setup Interface to TeX related issues are Indexed in WinEdt's Help. Also most of WinEdt's Interfaces (Dialogs) feature a Help button which will display the help topic relevant to the contents of the interface. WinEdt's Help Menu contains other useful documentation including the Macro Manual which should be consulted by advanced users who want to customize or extend the default interface.

Besides the standard editing features, WinEdt supports:

 Wrapping, Block/Column Selection and Operations, Highlighting, Spell-Checking and on-the-spot highlighting of misspelled words, Delimiters matching, Translation Tables, Macro Facility, user-definable Graphic Interfaces, DDE, Project Manager, etc...

 WinEdt can collect certain information (such as "Table of Contents" or "Labels") in your documents and use it for quick moving and referencing.

WinEdt's flexibility includes:

- \* completely customizable Menu Bar (including shortcut keys)
- \* completely customizable Tool Bar
- \* User-Defined Popup Menus for context sensitive response to the

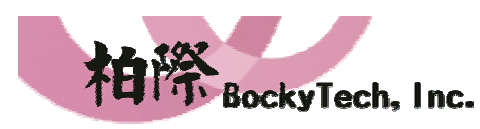

柏際股份有限公司 **BockyTech, Inc.** 100台北市中正區延平南路70號5F之5 Tel: 886-2-23618050 Fax: 886-2-23619803

5F-5, 70, Yanping S. Rd., Taipei 100, Taiwan, R.O.C. Http://www.bockytech.com.tw

right mouse button and/or (double) shortcut keys

For advanced users, WinEdt provides further means to customize the program by also offering:

- \* A Simple Macro Language
- \* Transparent conversion of TeX equivalents to 8-bit international characters (eg. accented characters) during Reading and Saving
- \* A definition of double-stroke (emacs-like) shortcuts through a flexible Popup Menu mechanism
- \* The ability to set-up context sensitive commands
- \* Special Graphic Interfaces that allow users to associate an array of Icons with certain commands or macros
- \* Fast Compilation of a "Table of Contents" or "Labels" for quick positioning or referencing (respectively)
- \* Automatic Delimiter matching...
- \* Active Strings and Command Completion functionality (a very powerful and flexible feature)...

WinEdt in Action as an HTML Editor: Editing the second instance of an HTML Document (note that the Instance Panel in the Status Line Displays "B" - clicking on this panel switches to the first instance and the Panel then reads "A"):

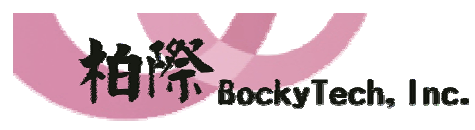

100台北市中正區延平南路70號5F之5 Tel:886-2-23618050 Fax:886-2-23619803 5F-5, 70, Yanping S. Rd., Taipei 100, Taiwan, R.O.C. Http://www.bockytech.com.tw

| WinEdt/HTML - [C:\Program Files\WinEdt Team\WinEdt\Doc\HTML\About.html]                                                                                               | $\square$ שב |
|----------------------------------------------------------------------------------------------------|--------------|
| File Edit Search Insert Document Project Tools Macros Accessories Options Window<br>Help                                                                              | 그리지          |
| $\Box$<br>$\mathbf{r}$<br>噕<br>Ж<br>$\equiv \bar{\mathbf{r}}$<br>չ<br><u>в.</u><br>$\bf{B}$<br>三 三<br>一国<br>φ,<br>÷.<br>n<br>lè<br>$\overline{I}$<br>三<br>KO.<br>- 04 |              |
| $\mathbf{v}$ E<br>Ò.<br>₽<br>翩<br>団<br>đâ.<br>ᢟ<br><b>V</b><br>$\sqrt{3}$<br>- 60<br>團<br>T<br>疅<br>⊠<br>目<br>и                                                       | Ð            |
| Thesis.tex   T1.tex   T0.tex   T3.tex About.html                                                                                                    |              |
|                                                                                                    |              |
| HTML PUBLIC: CREATED in WinEdt's HTML Mode 9                                                                                                    |              |
| $<$ HTML $>$ $\P$                                                                                                    |              |
| <head><link href="mailto:support@winedt.com" rev="made"/>\[</head>                                                                                                    |              |
| <meta content="Aleksander Simonic" name="author"/> \<br><meta \[<="" http-equiv="Content-Type" th=""/> <td></td>                                                      |              |
| CONTENT="text/html: charset=iso-8859-1">\                                                                                                    |              |
| <title>What is WinEdt?</title> \                                                                                                    |              |
| $<$ /HEAD>9                                                                                                    |              |
| <body bgcolor="#FFFFFF" bgproperties="fixed">\</body>                                                                                                    |              |
| T                                                                                                    |              |
| <h1>What is WinEdt?</h1> W                                                                                                    |              |
| <b>T</b>                                                                                                    |              |
| <p><mark><a href="http://www.winedt.com"></a></mark>WinEdt is a powerful, extremely flexible<br/>ID</p>                                                               |              |
| and versatile native editor and shell for MS Windows with a strong                                                                                                    |              |
| predisposition towards the creation of $[La]$ TeX documents (and much more!)                                                                                          |              |
| $<$ /P>¶                                                                                                    |              |
| <b>T</b>                                                                                                    |              |
| llO)<br><p>WinEdt provides an integrated development environment and is widely used as a</p>                                                                          |              |
| front-end for compilers and typesetting systems, such as TeX. WinEdt's                                                                                                |              |
| highlighting schemes can be customized for different modes. WinEdt's Spell                                                                                            |              |
| Checking functionality supports multi-lingual setups, and dictionaries<br>(word-lists) are available for many languages. $\langle$ /P>\[]                             |              |
|                                                                                                    |              |
| Modified<br>B.<br>13:4<br>184<br>  Wrap<br>$ $ Indent $ $<br>INS.<br>$LINE$ $  Spell$<br><b>HTML</b>                                                                  | Thesis.tex   |

In WinEdt's Appearance Dialog you can make a few preferences pertaining to different background colors that are being used in the above example.

WinEdt can be customized to run with different utilities and is particularly suitable for writing TeX documents. WinEdt allows the user to install DOS/Console and Windows Applications and activate them by using a Menu Command or a Tool Bar Button. Furthermore, WinEdt can pass currently opened files as parameters, making sure that changes are automatically saved before the files are compiled. After defining utilities (such as TeX, LaTeX, BibTeX, YAP), most of the common tasks associated with writing a TeX document or a project are reduced to clicking a Tool Bar Button or selecting a Menu Command. Using a simple but efficient strategy to manage projects, WinEdt is suitable for writing papers, theses or books.

WinEdt is designed as a flexible GUI (Graphical User Interface) oriented shell and editor that performs all the routine tasks related to compiling, previewing and spell-checking ([La]TeX) documents, thus allowing

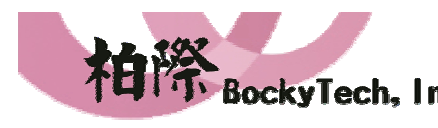

I. 柏際股份有限公司 **BockyTech, Inc.** 100台北市中正區延平南路70號5F之5 Tel:886-2-23618050 Fax:886-2-23619803

5F-5, 70, Yanping S. Rd., Taipei 100, Taiwan, R.O.C. Http://www.bockytech.com.tw

the author to focus on their contents. Do not, However, mistake WinEdt for a TeX system: WinEdt is an ASCII editor with the ability to launch external applications and compilers!

WinEdt is currently lacking support for UNICODE and bidirectional text.

## WinEdt's default settings and appearance:

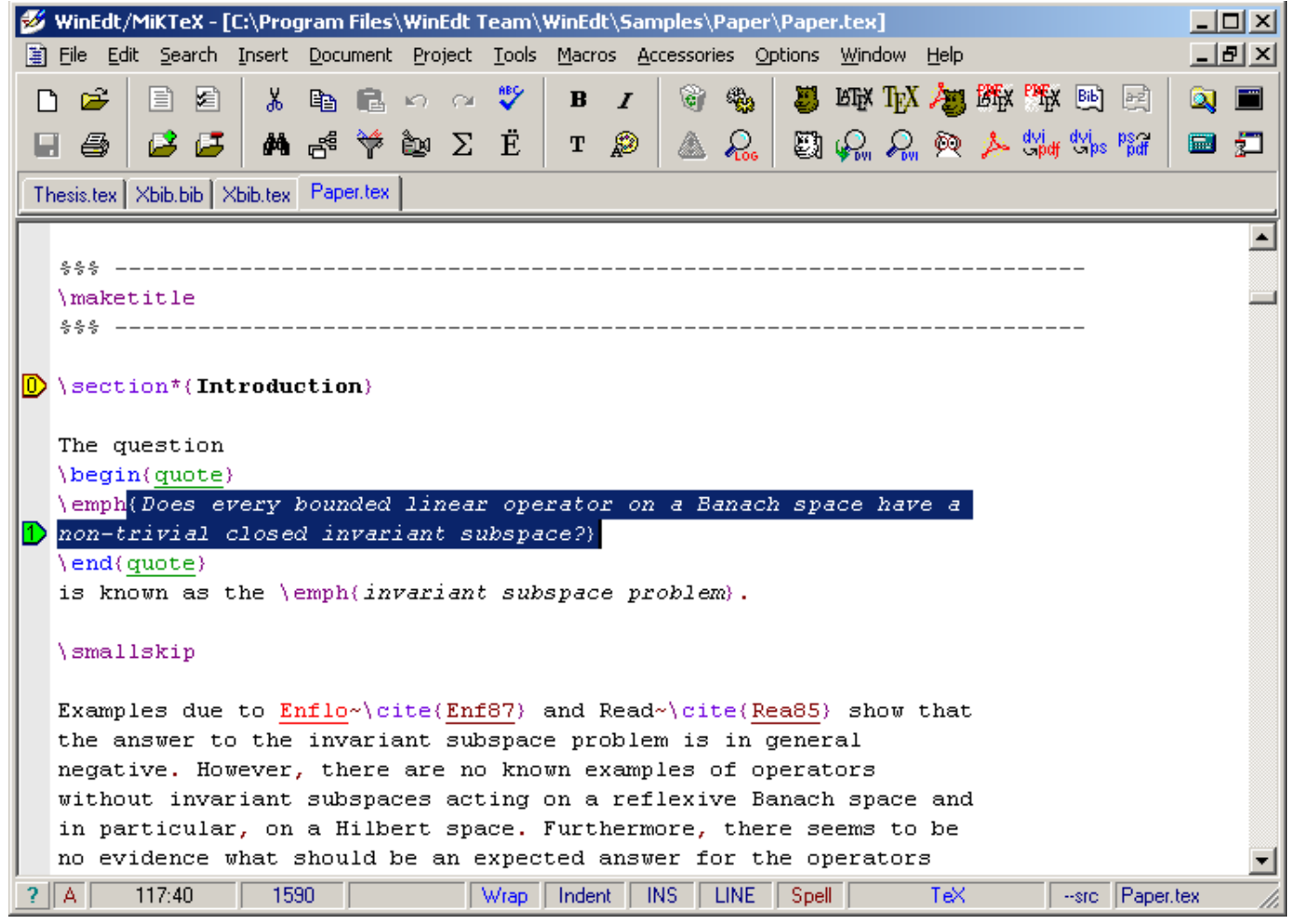

WinEdt provides a special GUI Page Control containing almost 500 buttons associated with TeX symbols. You can make this control Visible by checking the "Show GUI Page Control" Option in the Context Menu belonging to the Menu/ Tool Bar Control. The control and its contents are user customizable. WinEdt's on-line Help will guide you through the customization, should you decide to embark on it.

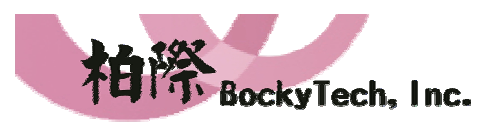

100台北市中正區延平南路70號5F之5 Tel:886-2-23618050 Fax:886-2-23619803 5F-5, 70, Yanping S. Rd., Taipei 100, Taiwan, R.O.C. Http://www.bockytech.com.tw

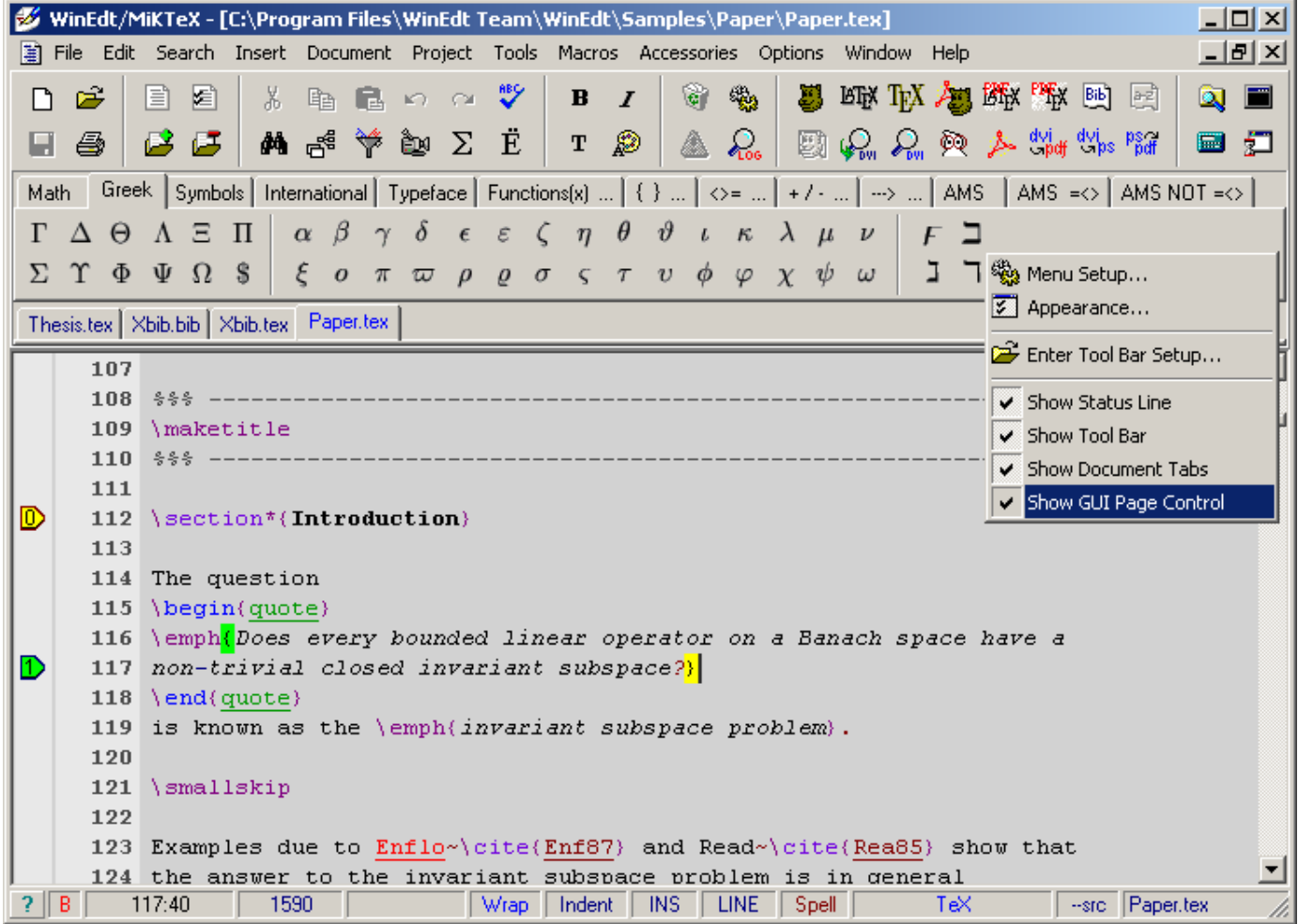

Context popup menus (such as the one above) provide additional functionality, as well as less frequently used options. Most Dialogs and Controls respond to a right mouse button click by calling their popup context menu.

Note auto-delimiter matching in action. Observe also that the alternative View of the same document has been selected (the first Status Line Panel now displays "B" for a secondary view: clicking on this panel toggles between two alternative instances of the same document). Line Numbers have been displayed for visual feedback (in the default settings a shortcut Ctrl+= toggles visibility of the line numbers)...

WinEdt is extremely customizable. You can completely redefine the Menu contents and default shortcuts, change the colors of its controls, rearrange the Tool Bar buttons, modify the highlighting schemes, etc. Here is a sample of an alternative setup (HTML Configuration):

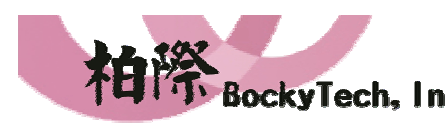

100台北市中正區延平南路70號5F之5 Tel:886-2-23618050 Fax:886-2-23619803

I.

5F-5, 70, Yanping S. Rd., Taipei 100, Taiwan, R.O.C. Http://www.bockytech.com.tw

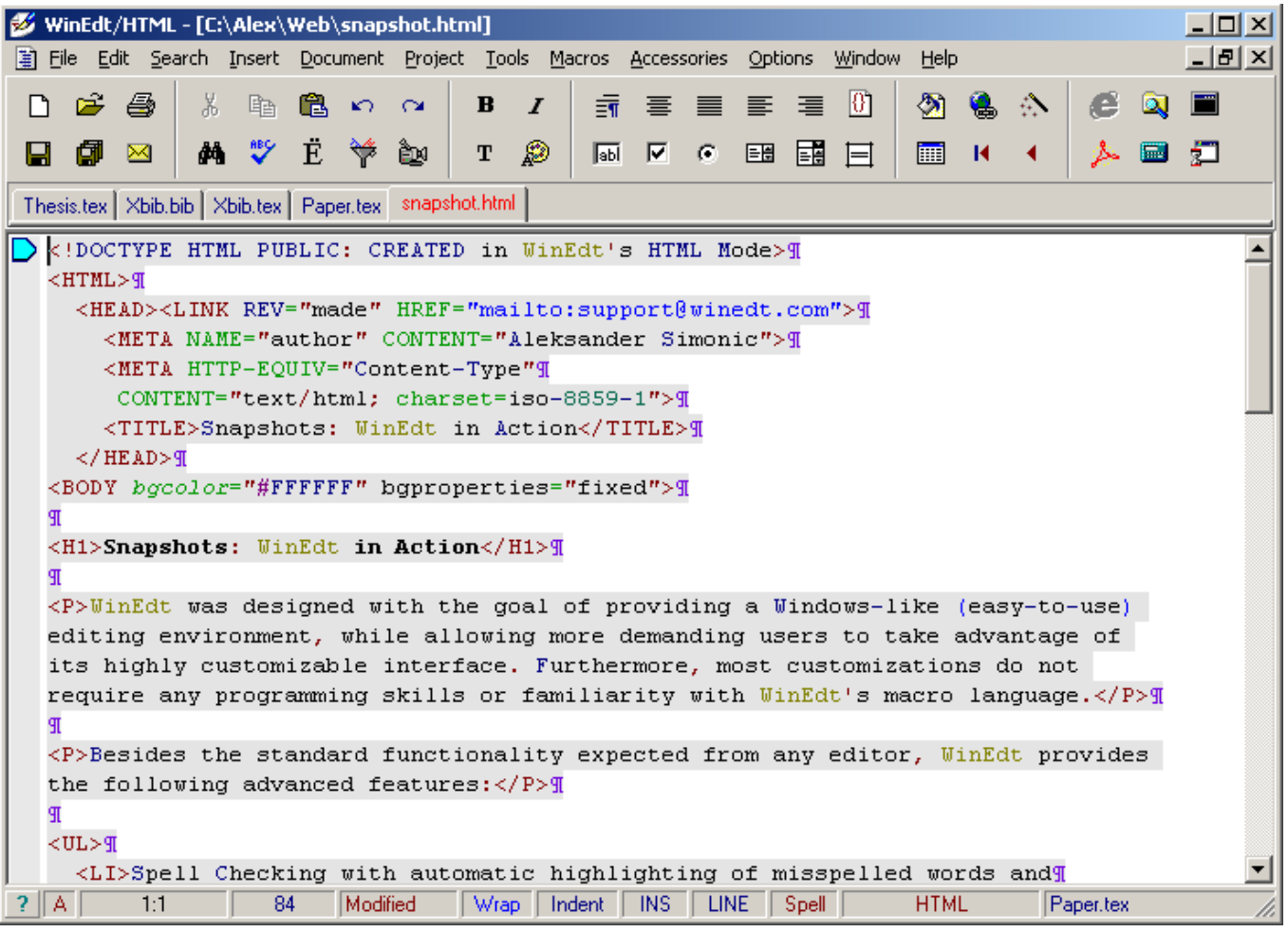

The example below briefly illustrates WinEdt's spell-checking ability:

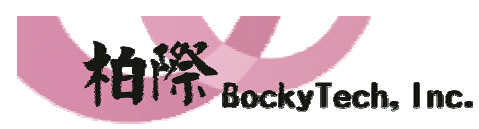

100台北市中正區延平南路70號5F之5 Tel:886-2-23618050 Fax:886-2-23619803 5F-5, 70, Yanping S. Rd., Taipei 100, Taiwan, R.O.C. Http://www.bockytech.com.tw

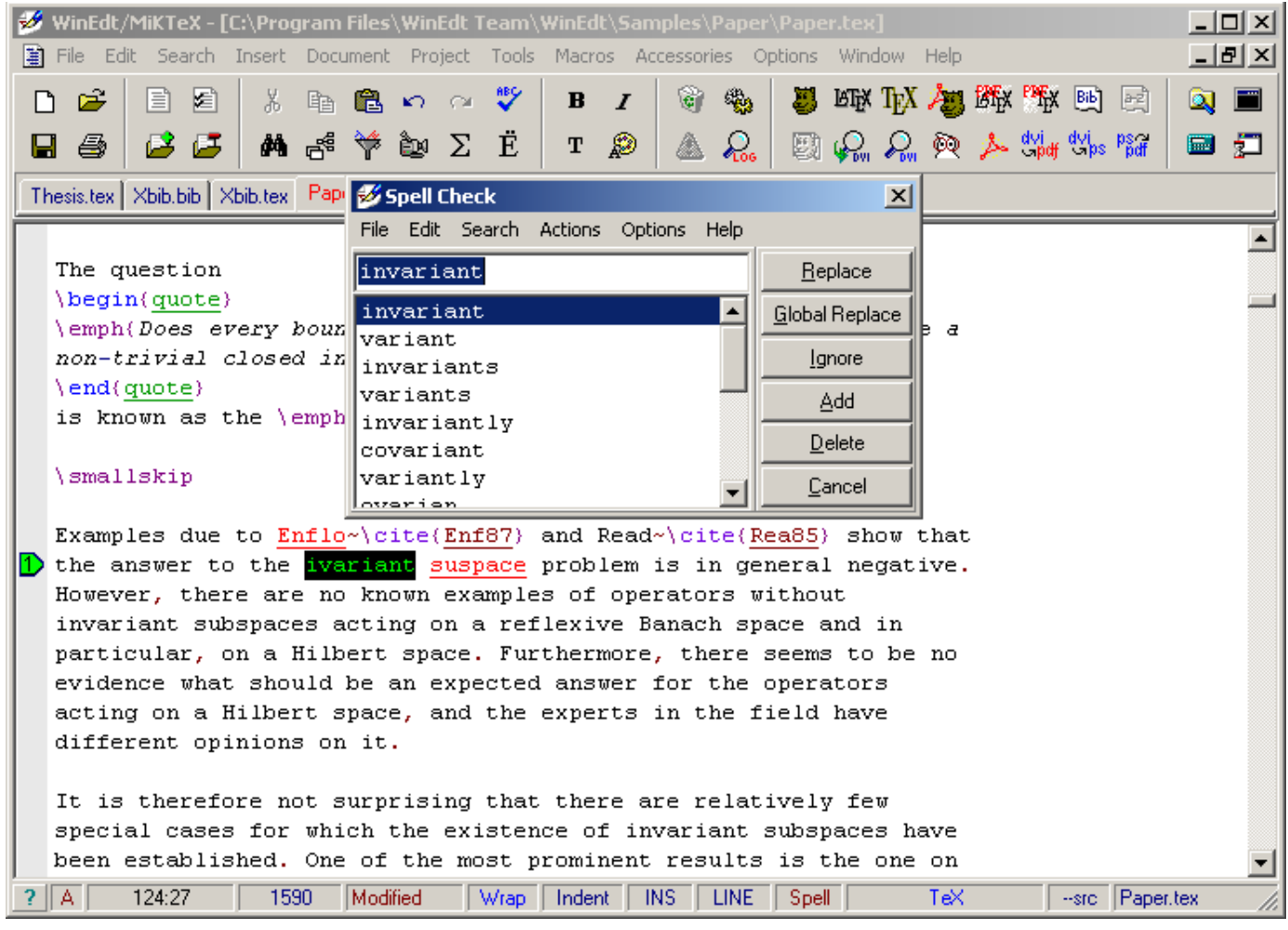

The commands Check Word (Shift+Enter) and Complete Word (Ctrl+Enter) in the tools menu are real life-savers. Note that misspelled words are (by default) highlighted in red and underlined. This auto-spelling functionality can be turned off by clicking on the Spell panel in the status line. The same applies to other panels in the status line: they respond to mouse clicks.

In particular, WinEdt supports standard (LINE) mode copy, cut and paste operations as well as Block (Column) selection mode. This can come handy if you want to manipulate columns of data: selection mode can be toggled by clicking on the LINE panel in the status line. Note that choosing the Block Mode selection temporarily disables auto-wrapping and enables the "free caret interface". After you are finished with the Block Selection Mode you should restore the default behavior (click on the Block Panel to restore the "standard" LINE selection mode).

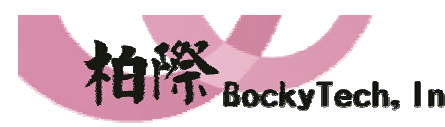

100台北市中正區延平南路70號5F之5 Tel:886-2-23618050 Fax:886-2-23619803

I.

5F-5, 70, Yanping S. Rd., Taipei 100, Taiwan, R.O.C. Http://www.bockytech.com.tw

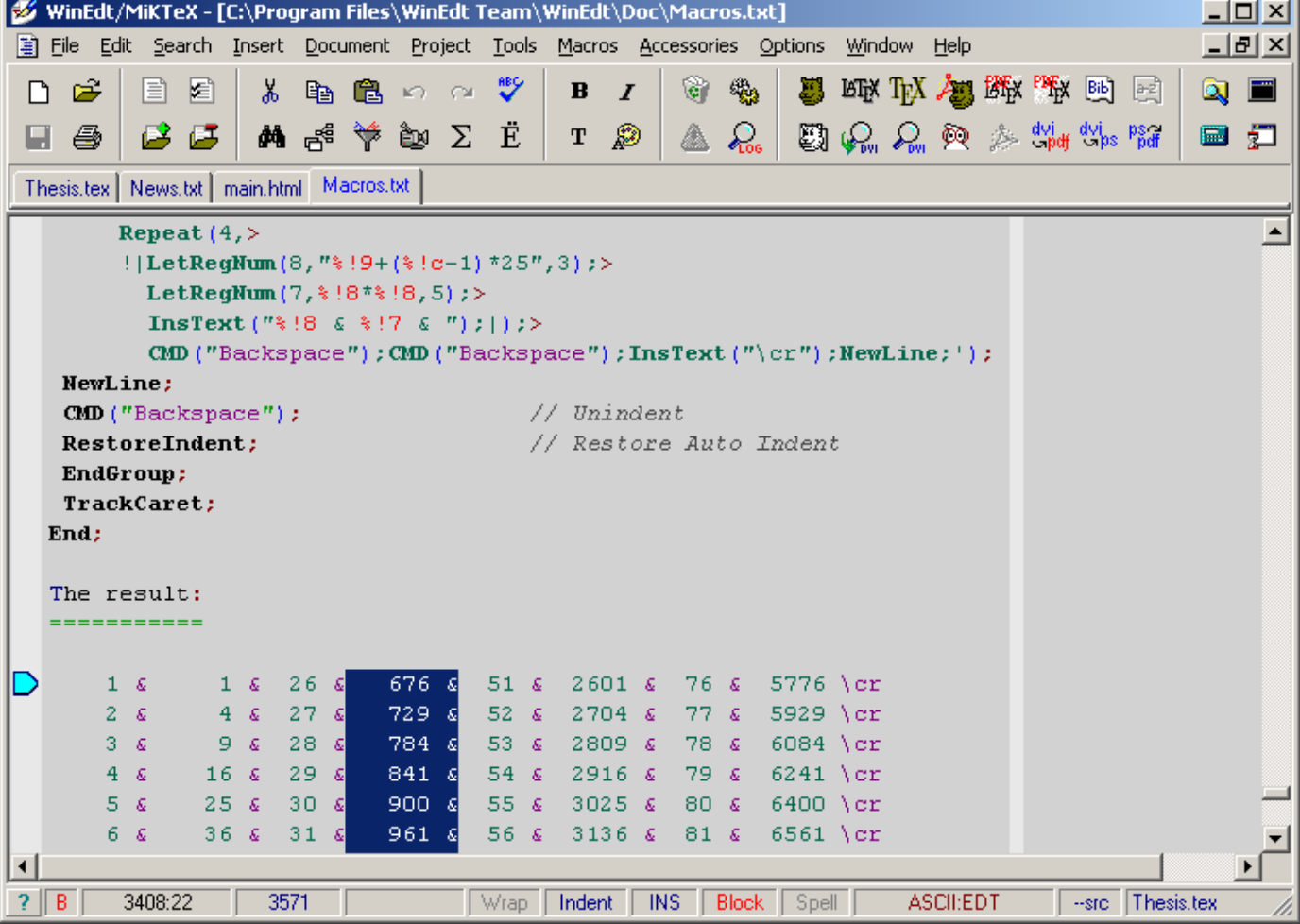